**Transferegov.br** MÓDULO FUNDO A FUNDO TUTORIAL PARA ENVIO DO PLANO ANUAL DE APLICAÇÃO DE RECURSOS-PAAR Política Nacional Aldir Blanc de Fomento à Cultura – PNAB Lei nº 14.399, de 08 de julho de 2022MINISTÉRIO DA **MINISTÉRIO DA GESTÃO E DA INOVAÇÃO** EM SERVIÇOS PÚBLICOS **CULTURA** 

UNIÃO E RECONSTRUÇÃO

Para seguir os passos seguintes é necessário:

Ter o perfil Gestor Recebedor FaF - Nível 1 (único perfil capaz de enviar o PAAR).

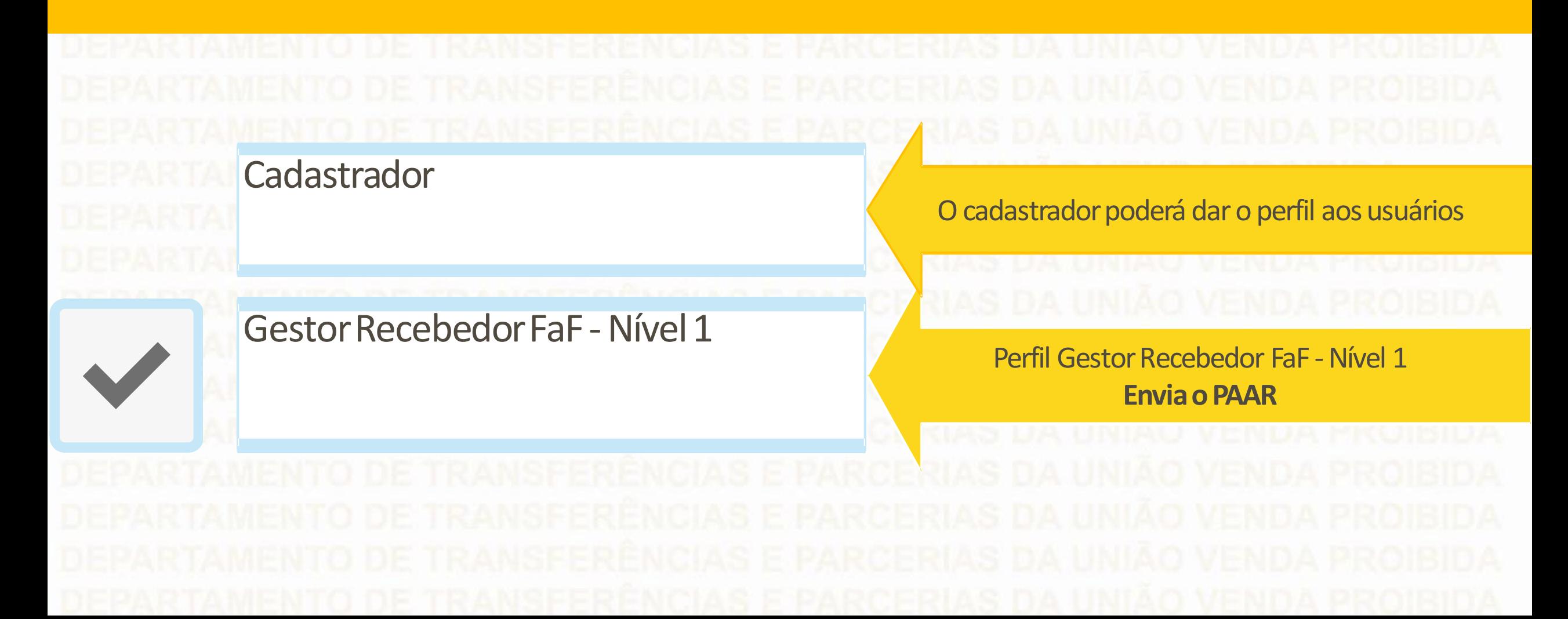

# Acesse: www.gov.br/transferegov

### $\equiv$  Transferegov.br

O que você procura?

Serviços em destaque do govbr

Q

 $\checkmark$ 

Serviços recomendados para voce

Serviços mais acessados do govbr

# 为

Bem-vindo ao portal sobre transferências e parcerias da União **CONHEÇA** 

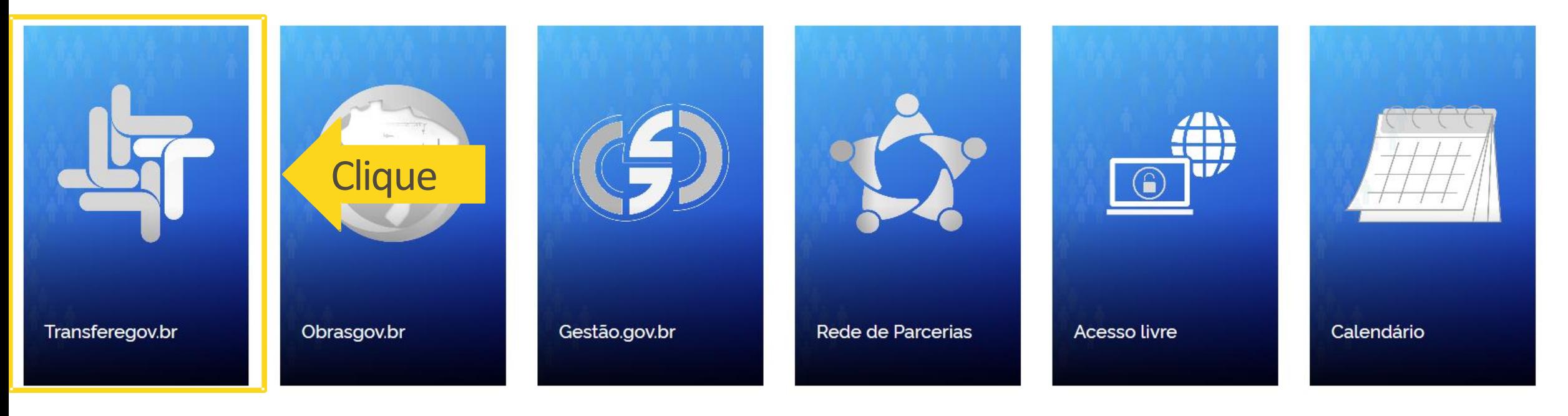

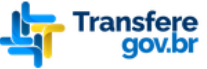

← Transferegov

## Bem-vindo ao Transferegov

O Transferegov constitui ferramenta integrada e centralizada, com dados abertos, destinada à informatização e à operacionalização das transferências de recursos oriundos do Orçamento Fiscal e da Seguridade Social da União a órgão ou entidade da administração pública estadual, distrital, municipal, direta ou indireta, consórcios públicos e entidades privadas sem fins lucrativos.

Para utilizar os nossos serviços acesse:

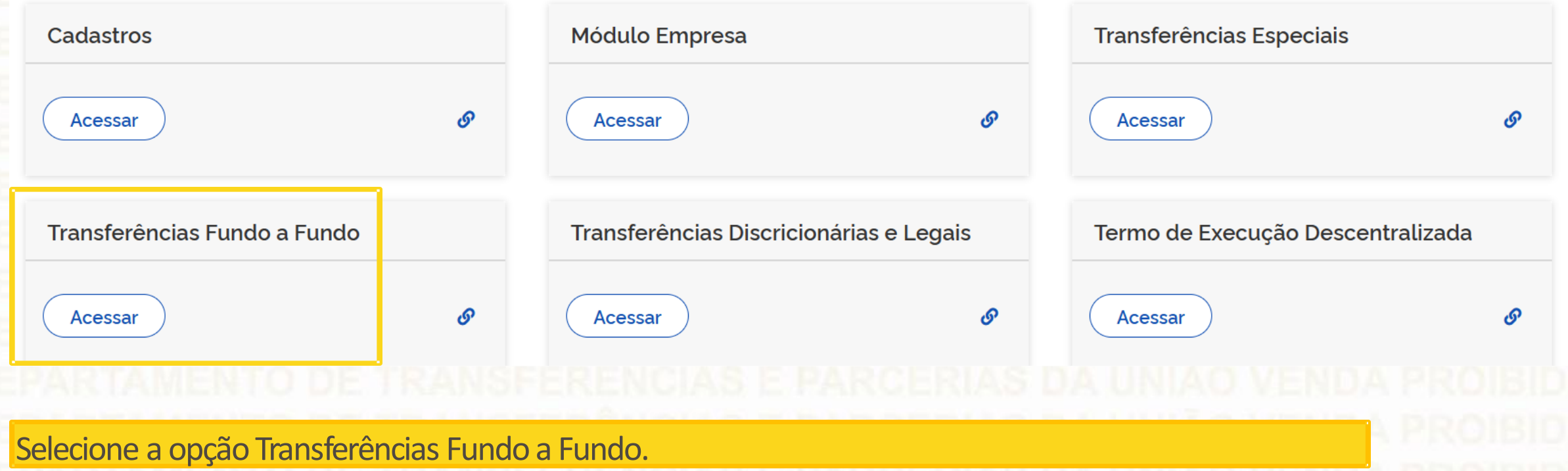

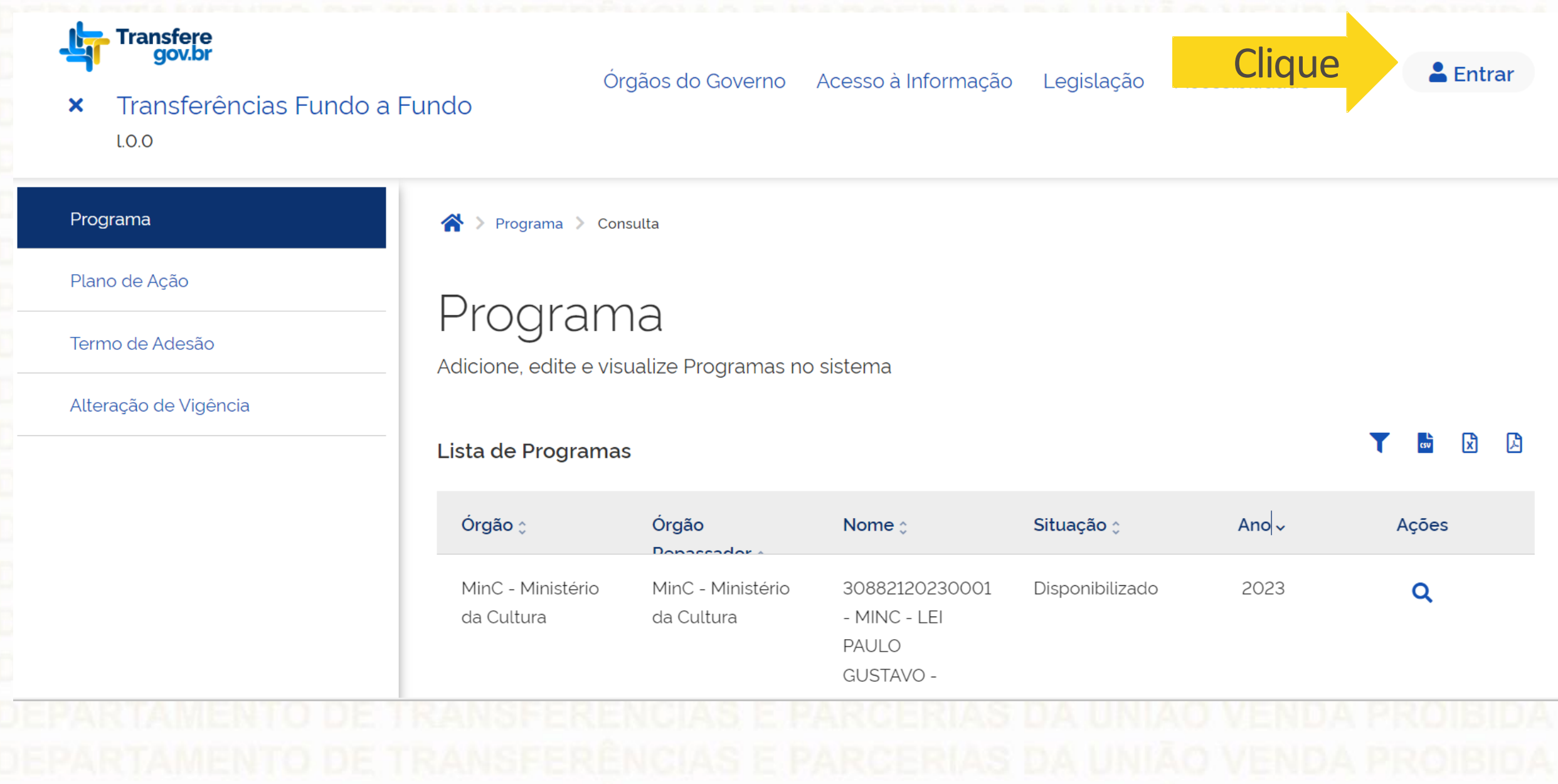

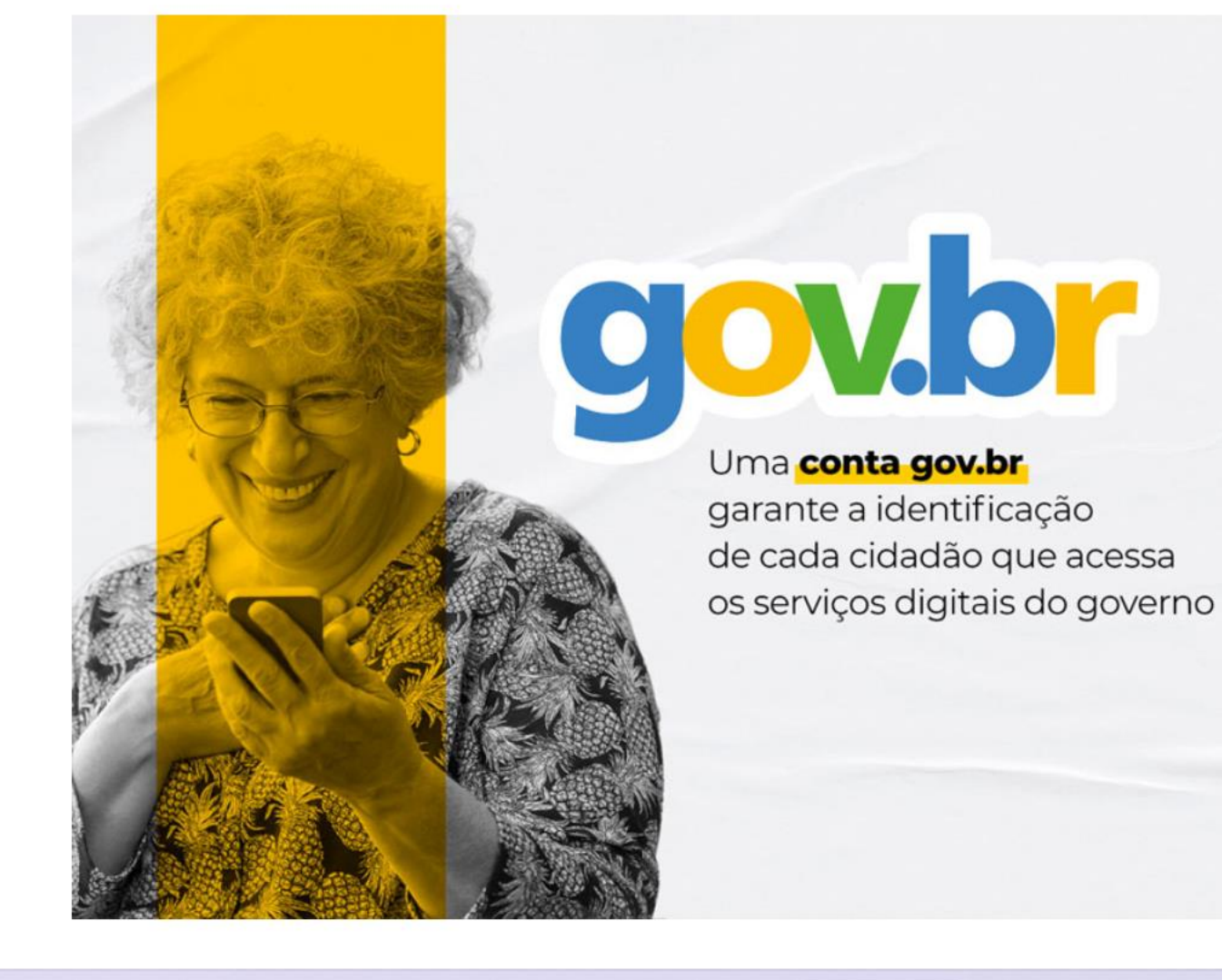

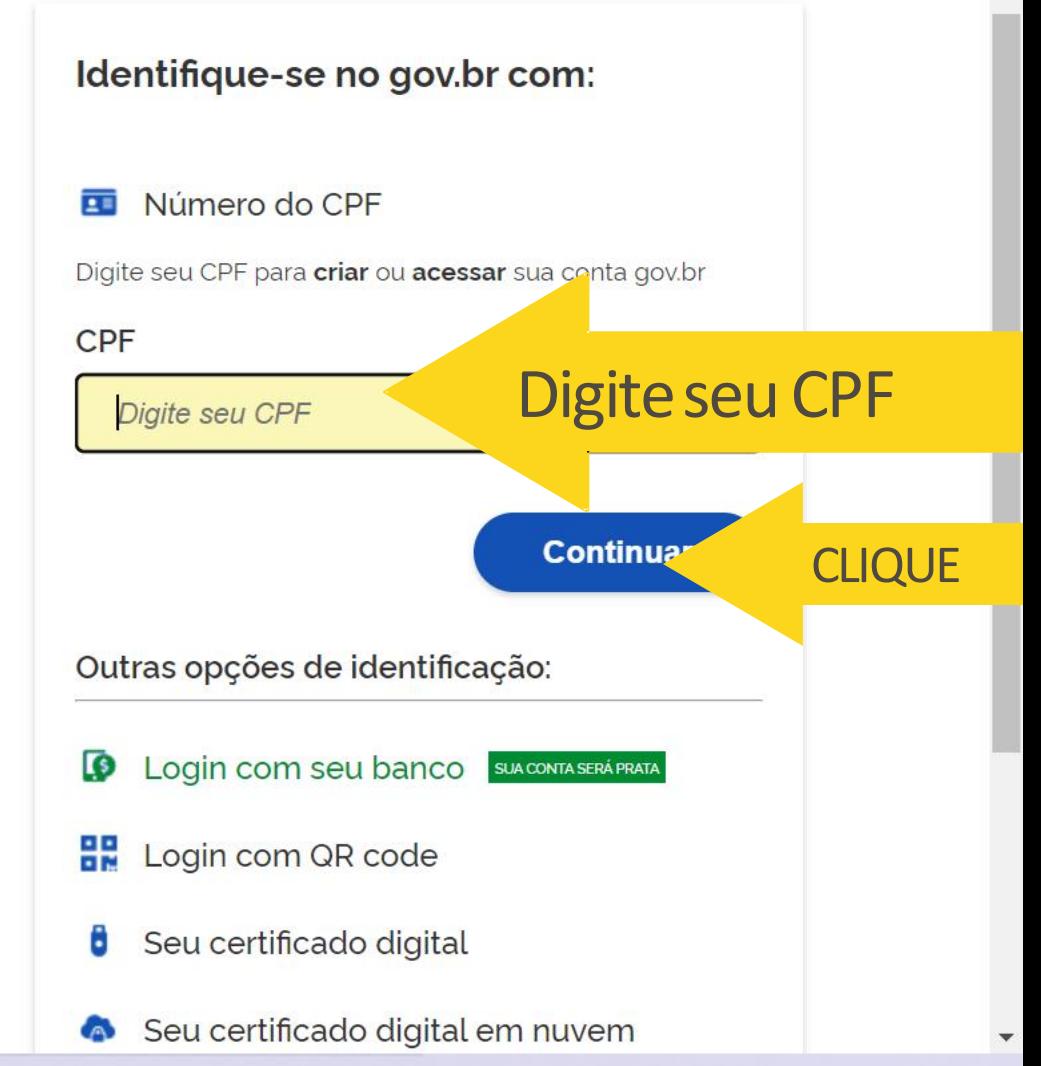

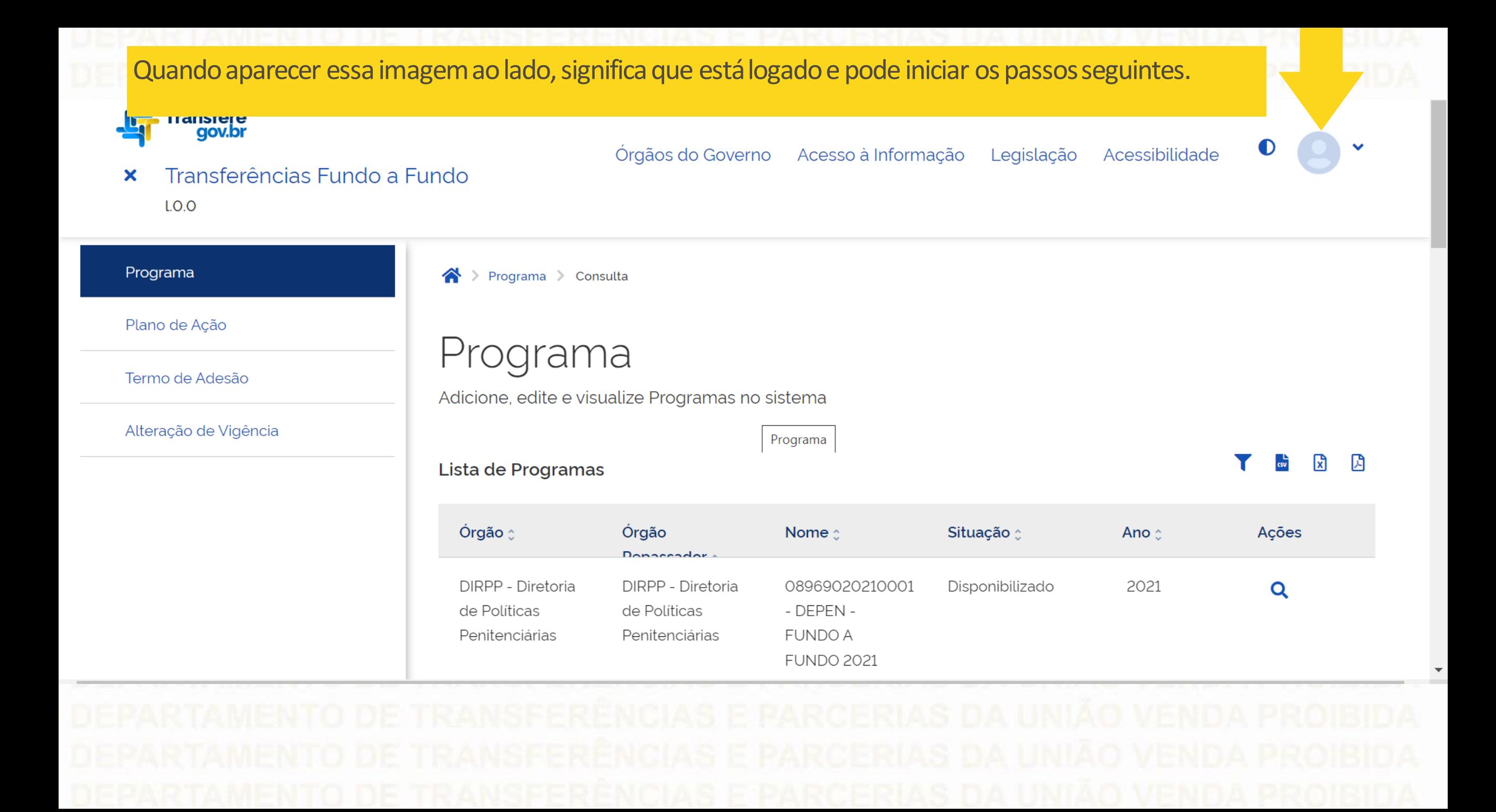

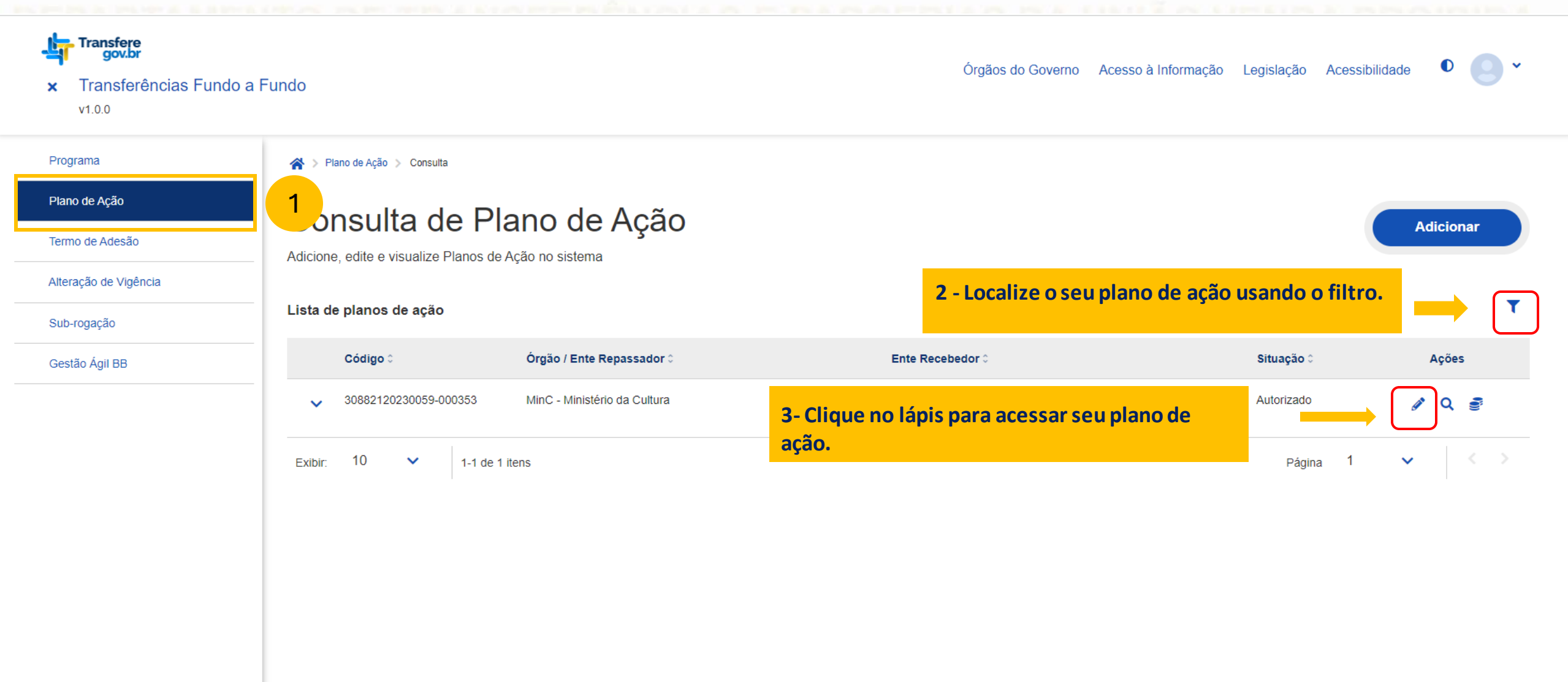

## ATENÇÃO! para enviar o relatório de gestão parcial é necessário ter o perfil "**GestorRecebedor FaF - Nível 1".**

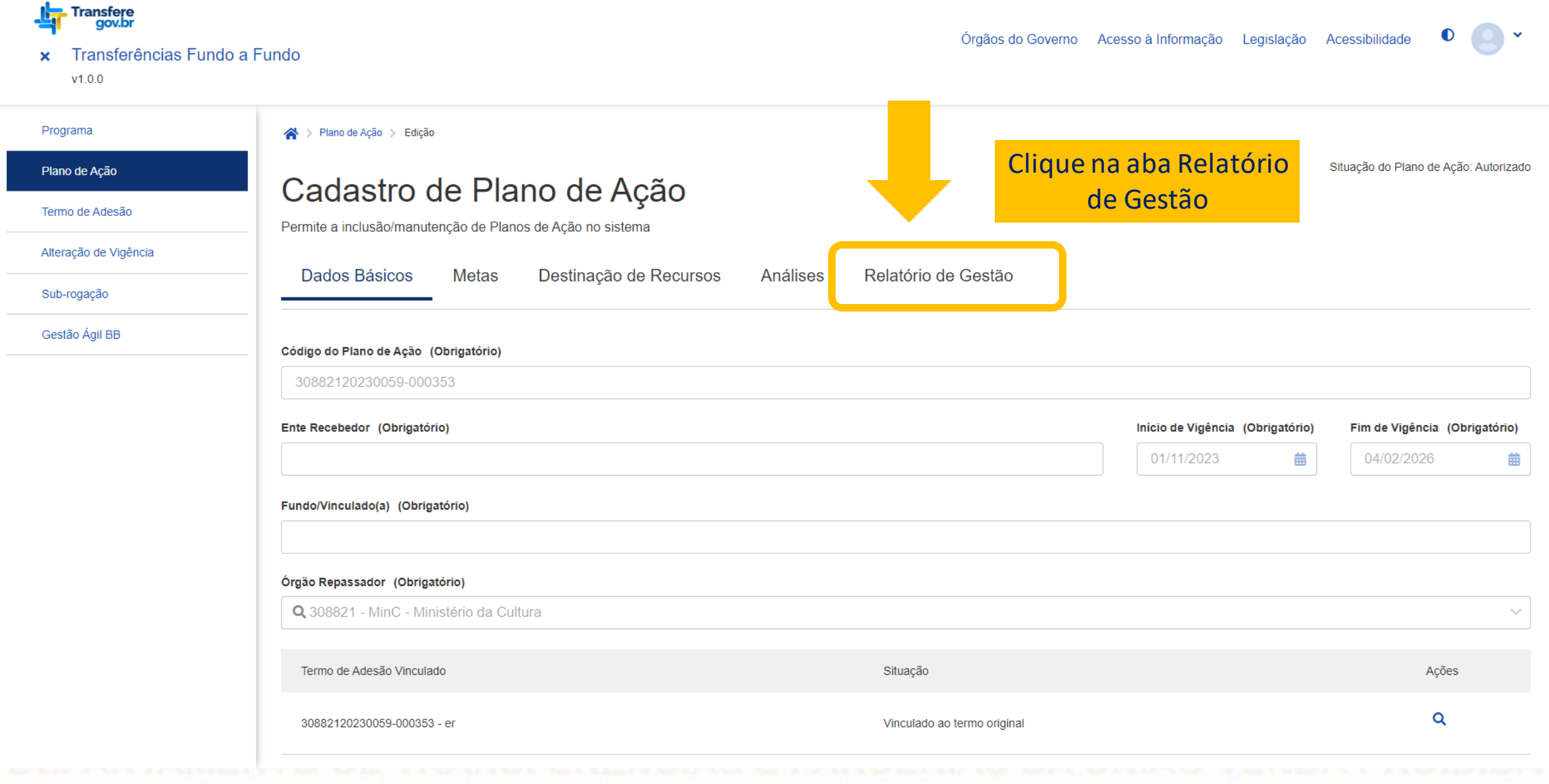

> Plano de Ação > Edição

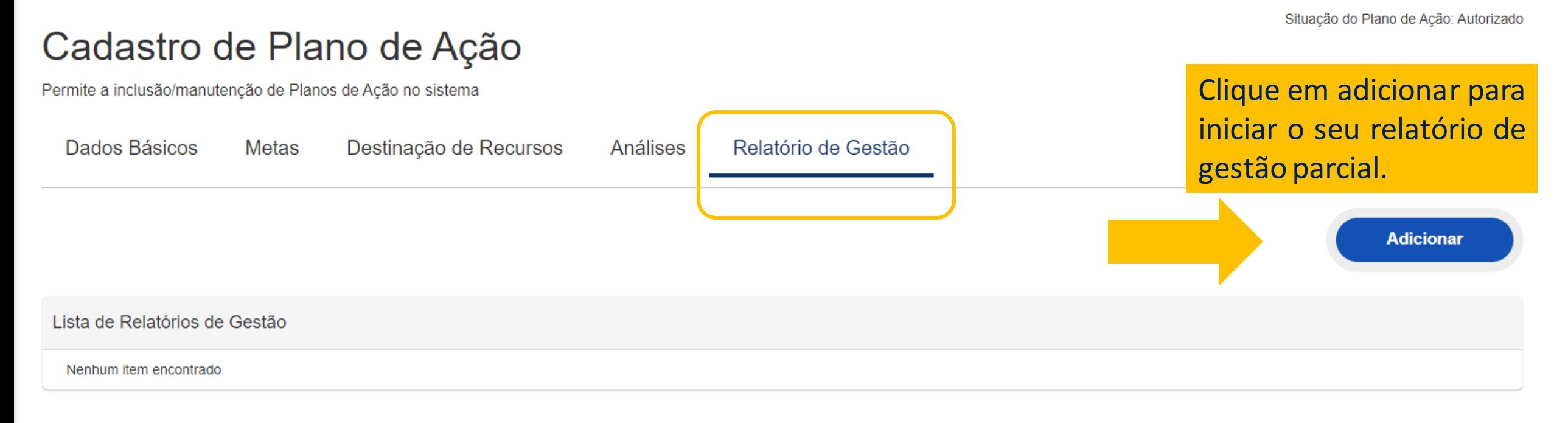

**Voltar** 

## Cadastro de Plano de Ação

Permite a inclusão/manutenção de Planos de Ação no sistema

Dados Básicos Metas Destinação de Recursos

Análises

Relatório de Gestão

### Detalhamento do Relatório

Dados Gerais ^

quanto.

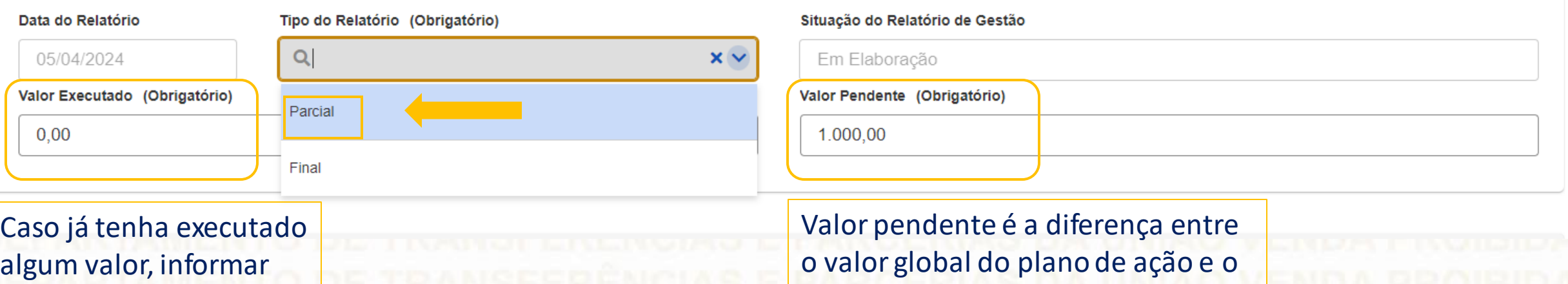

valor já executado.

Situação do Plano de Ação: Autorizado

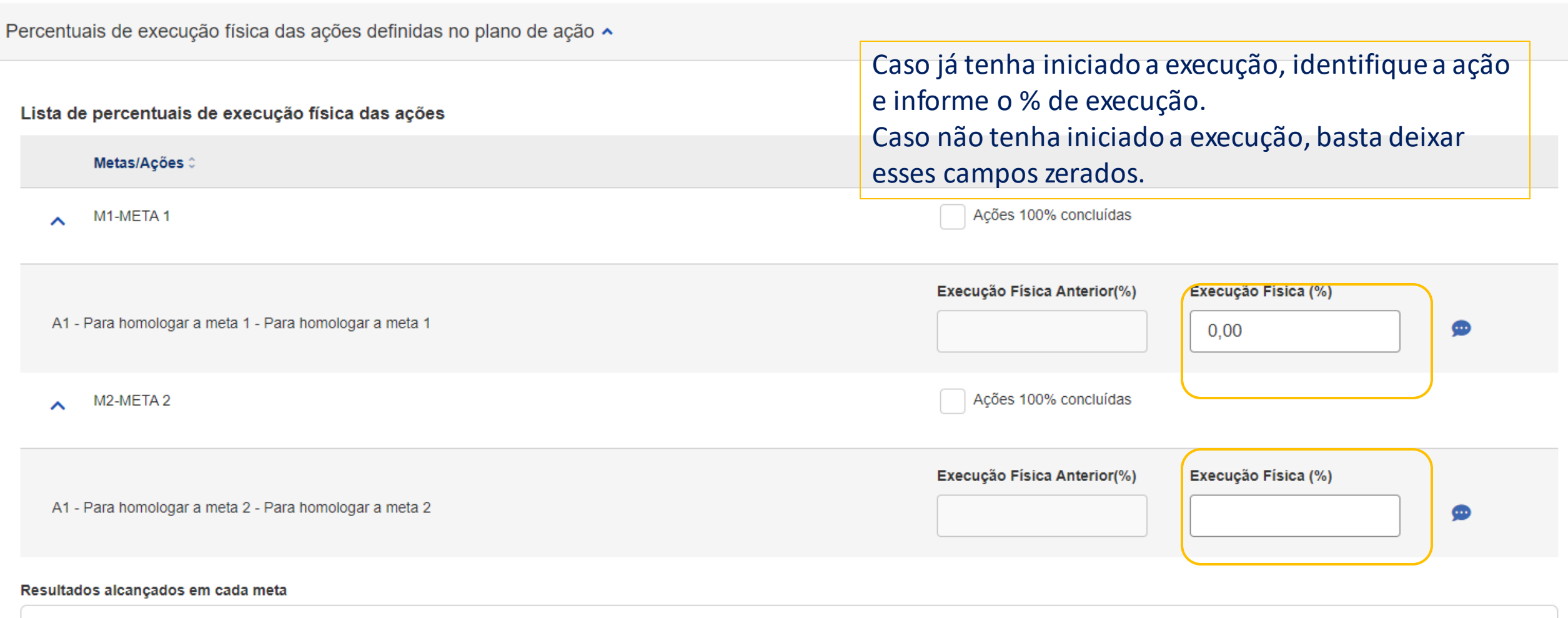

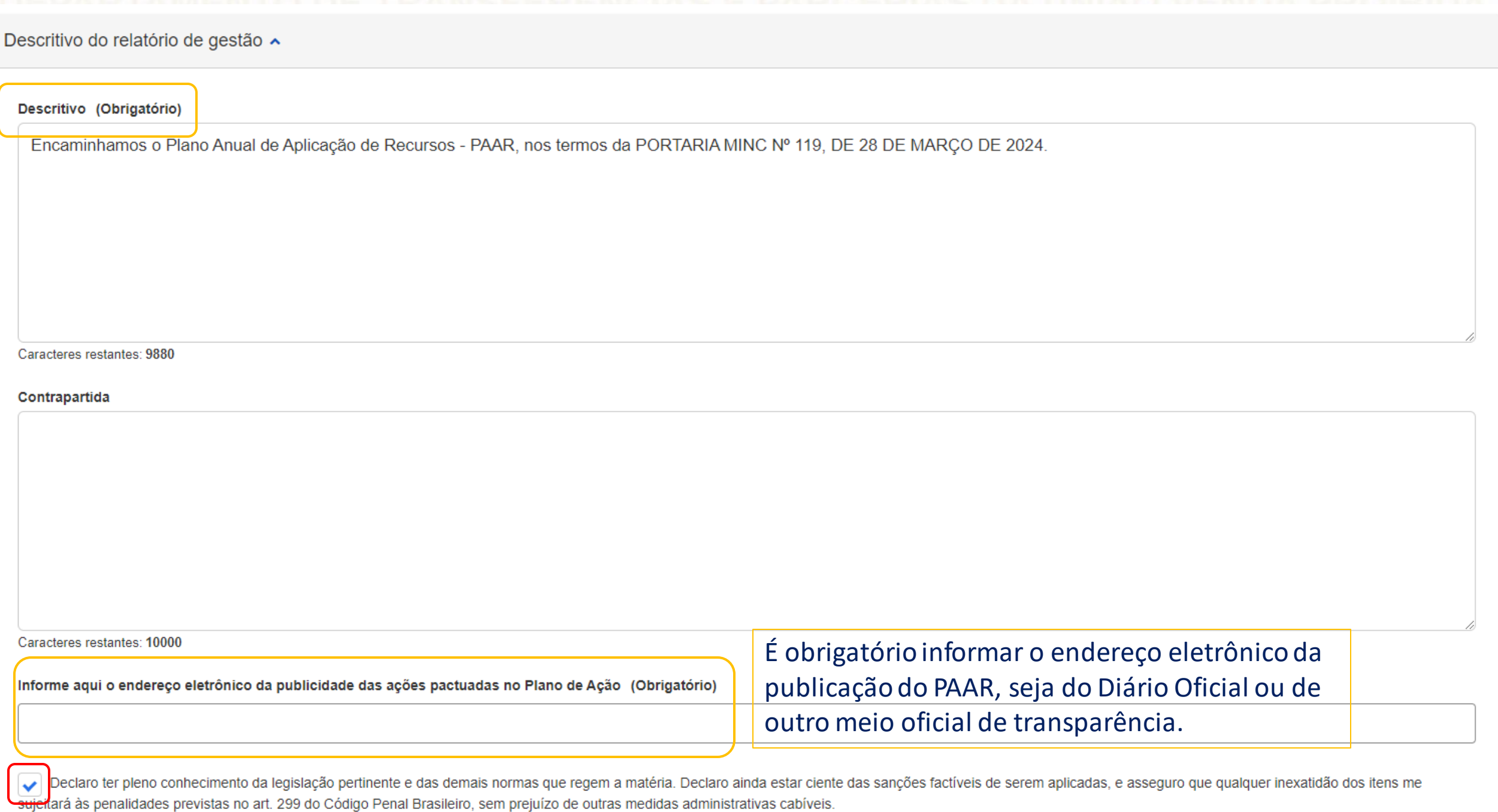

∽

### Descrição do Arquivo (Obrigatório) Plano Anual de Aplicação de Recursos - PAAR Anexo (Obrigatório) \_\_\_\_\_\_\_\_\_\_\_\_\_\_\_\_\_\_\_\_\_\_\_\_\_\_\_\_ Aqui deverá ser anexado o PDF do **1** Selecione o arquivo formulário do PAAR.  $90.4KB$ PAAR - PORTARIA MINC Nº 119, DE 28 DE MARÇO DE 2024 Após adicionar o arquivo, selecione a tipologia "**Comprovante de envio do** Cancelar **Incluir PAAR eletrônico**" e clique em incluir.Lista de anexos Descrição do Arquivo 0 Ações Nome do Arquivo 0 Tipo do Anexo 0 Nenhum item encontrado Histórico de alterações do relatório de gestão Nenhum item encontrado

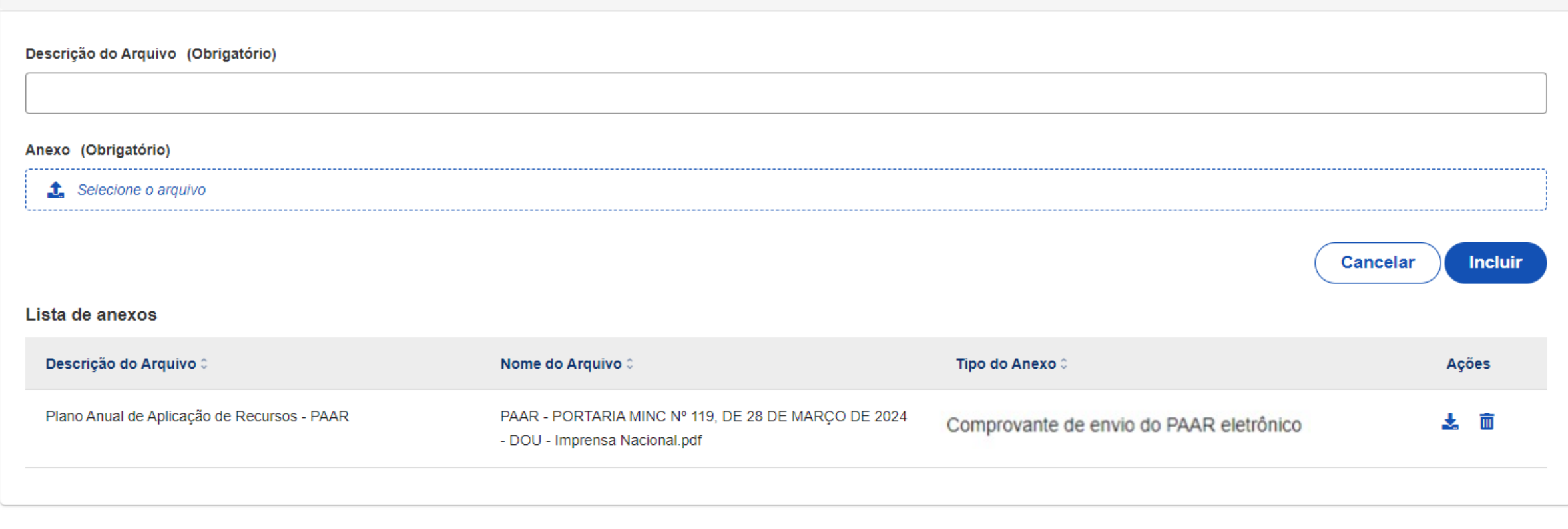

### Lista de histórico de alterações do relatório de gestão

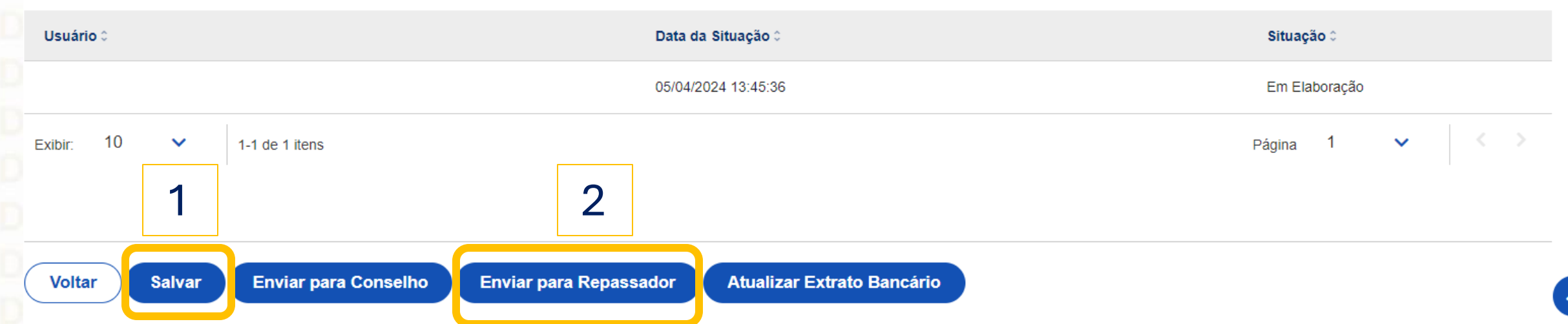

**DÚVIDAS**

- Antes de enviar seu questionamento, verifique se sua dúvida não pode ser sanada com as orientações aqui disponibilizadas.
- Caso as informações não solucionem seu questionamento, você poderá acionar a equipe do Ministério da Cultura bem como a Central de Atendimento do Transferegov.br.
- Você pode entrar em contato com o Ministério da Cultura no e-mail: pnab@cultura.gov.br
- A equipe de atendimento do Transferegov.br disponibiliza opções para o registro de suas manifestações: 0800-978-9008 (segunda-feira a sexta-feira, das 8h às 18h) ou pelo https://portaldeservicos.economia.gov.br